# **Improving Collection** *of* **CDC Disease Stage**

### **August 30, 2010**

# **Welcome!**

- The State Office of AIDS is now working with providers to improve the quality of data that is collected and entered into ARIES.
- **Today's webinar will focus on the CDC** Disease Stage field.

# **Objectives**

■ CDC Disease Stage Field Importance **How to Edit CDC Disease Stage** ■ CDC Disease Stage Answer Definitions **Tips for Collecting CDC Disease Stage** ■ Running the Fix-It: CDC Disease Stage Report ■ Questions, Answers and Closing

# **CDC Disease Stage**

- The California Office of AIDS (OA) uses the U.S. Centers for Disease Control and Prevention (CDC) classification system for HIV disease. **In ARIES, this field is labeled the CDC Disease** Stage. It is located on the Medical major tab,
- **This field is required by ARIES. A user can not** save the Basic Medical page without entering the client's CDC Disease stage.

Basic Medical subtab.

# **CDC Disease Stage Importance**

- **This field is critical in ARIES for several** reasons:
	- **If helps providers assess the severity of** their clients' HIV/AIDS disease.
	- **If provides critical information for their** clients' HIV/AIDS disease management.
	- **If assists agencies, fiscal agents and the** CA OA in tracking and monitoring the HIV/AIDS epidemic in their respective areas.

# **CDC Disease Stage Importance**

- **This field is also critical because it is** required for:
	- **All OA programs: HCP, MCWP, HOPWA,** & CARE/HIPP;
	- **HRSA's Ryan White Services Report** (RSR);
	- **HRSA's Ryan White Data Report (RDR)** and
	- **HAB's QM Indicator Reports.**

# **Editing CDC Disease Stage**

■ We're going to review the steps for editing CDC Disease Stage for an existing client.

■ We'll also give tips for collecting accurate information.

# **Begin by finding the client record and going to the Basic Medical Subtab…**

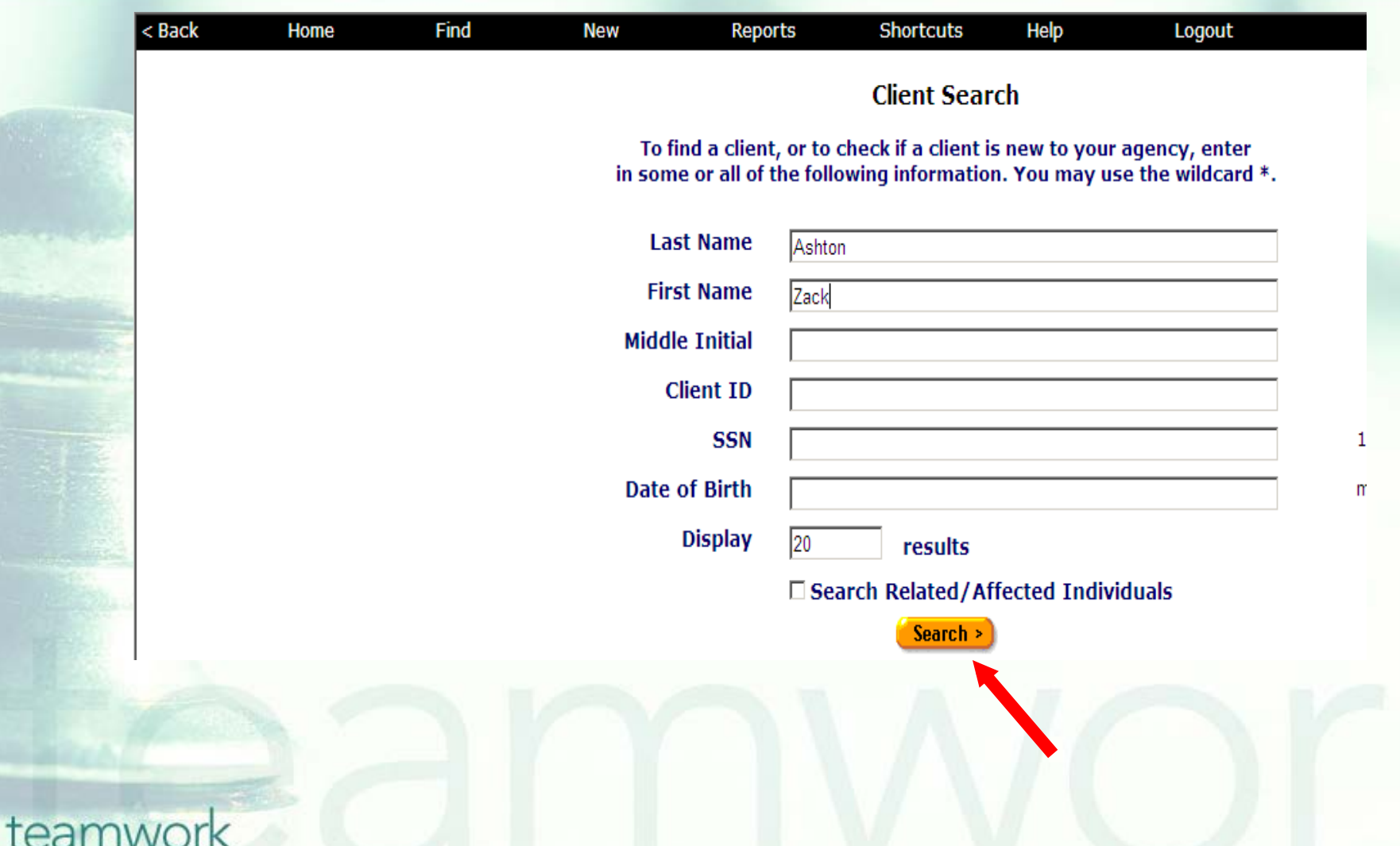

# **From the Basic Medical Read-Only screen, click "Edit."**

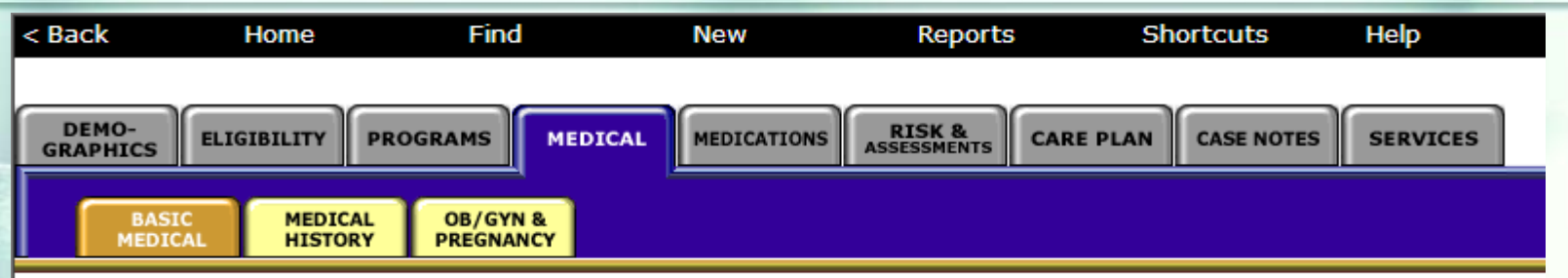

#### **Zack J Ashton**

**Basic Medical Edit** 

Primary Medical Care: Unknown Provider and Last Visit Date: Flore Korschun; 936-460-4411; last visited 7/1/2003 Primary HIV Care: Private MD Provider and Last Visit Date: Teresa Smith: 936-568-3161: last visited 6/10/2004 CDC Disease Stage: HIV positive, asymptomatic, from Medical Record Acuity: 160 (Unknown), dated 5/1/2006 Medically unable to work: Yes dated 6/1/2006 Current Weight: 150, dated 6/1/2006 Usual weight: 160 AIDS Diagnosis: 4/9/2003 (per Case Records in Sacramento CA) Year First Tested HIV+: 1999 (4/1/1999) Partner Notification Offered: No on 6/15/2006 # Partners to be notified by client: 0 # Partners to be notified by health dept.: 0 Date health dept. notified: 6/15/2006 Other Chronic Medical Conditions: Night sweats, Migraine Headaches

## **Select the drop-down arrow next to the CDC Disease Stage to display answer options and select client's CDC Disease Stage status.**

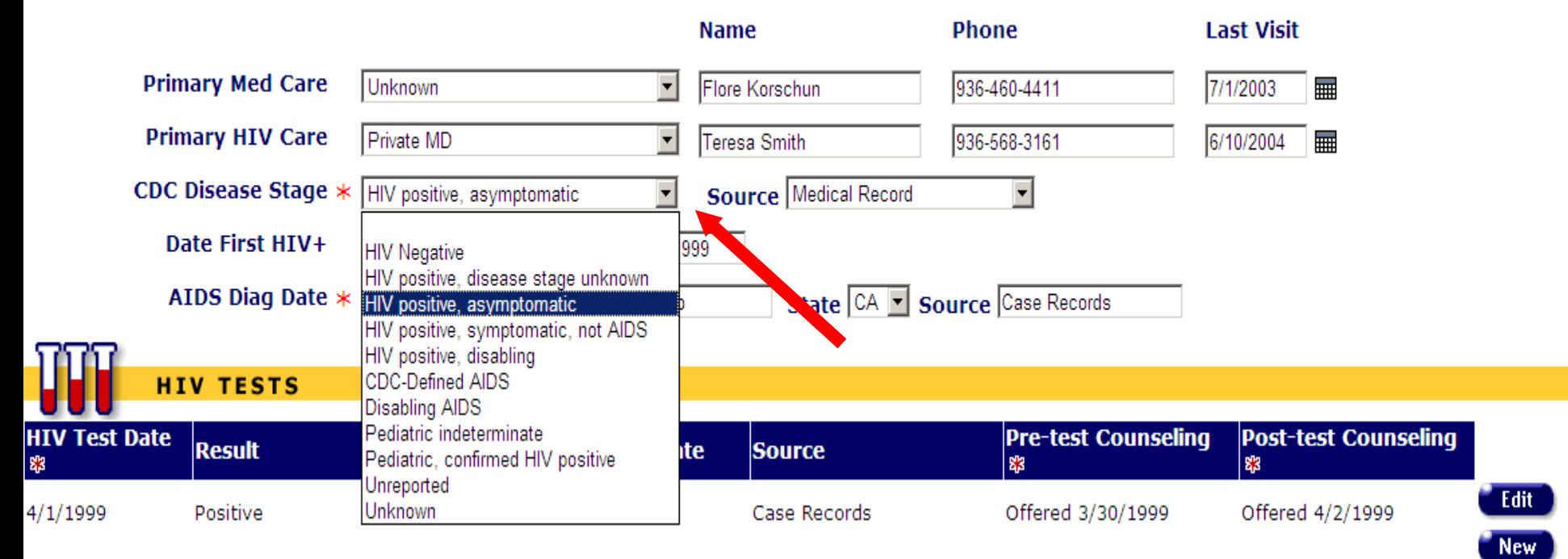

#### **Zack J Ashton Basic Medical**

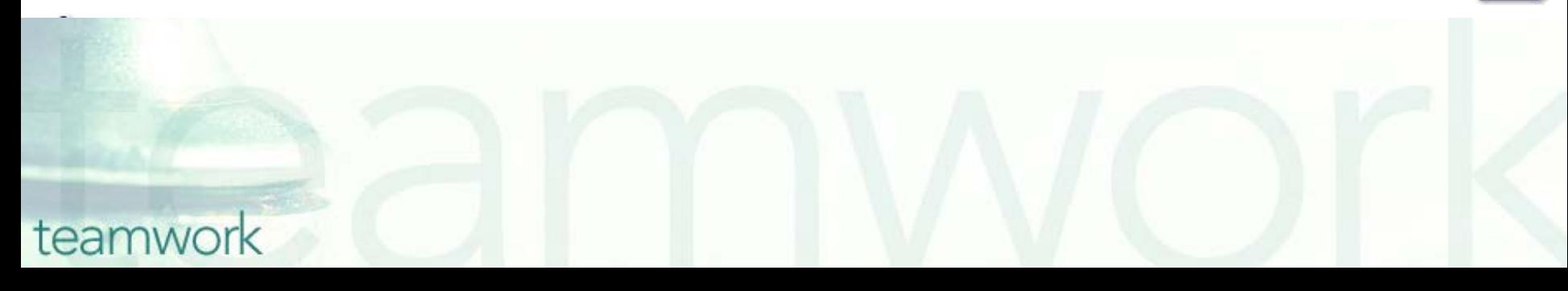

# **CDC Disease Stage Answer Option Definitions**

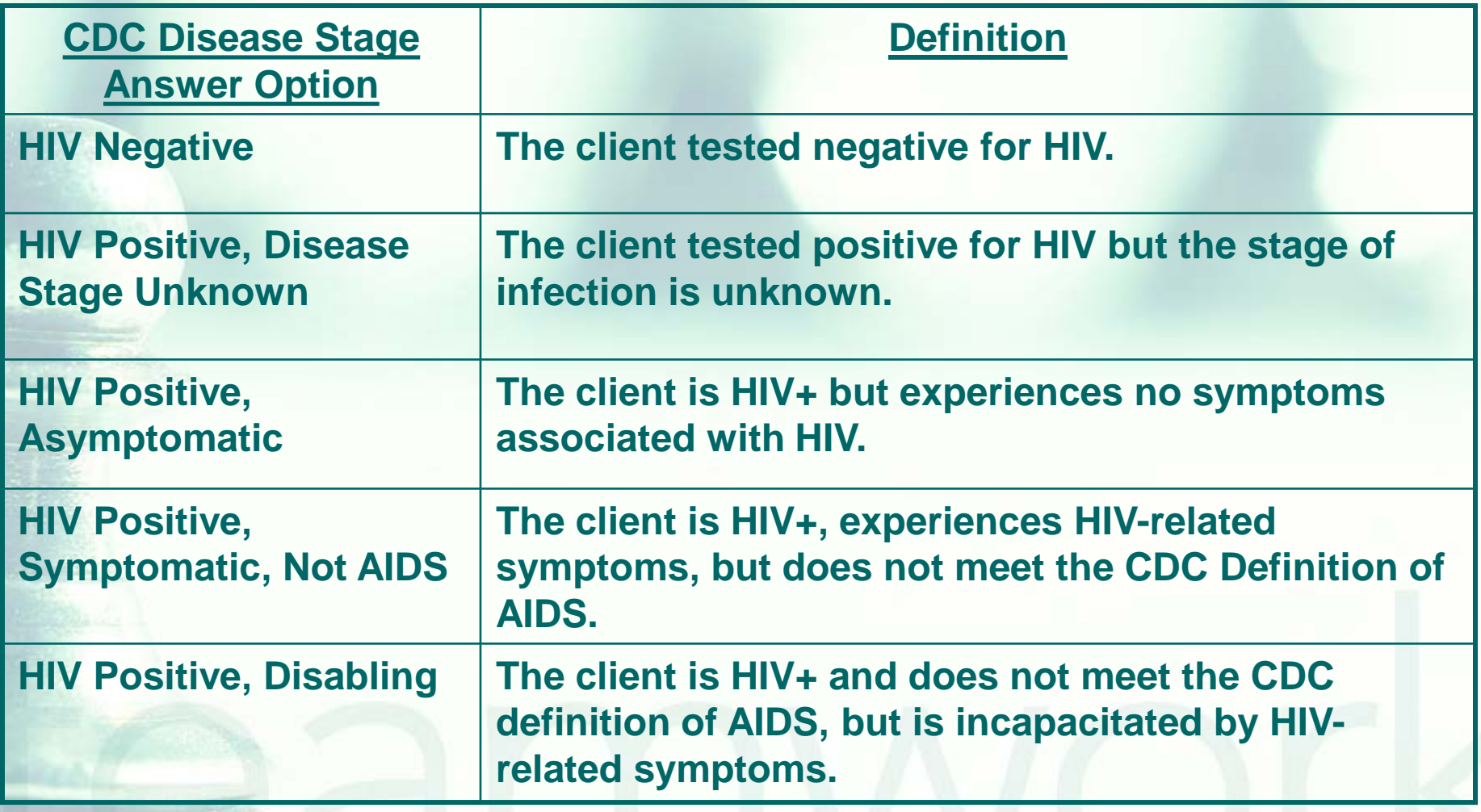

# **CDC Disease Stage Answer Option Definitions**

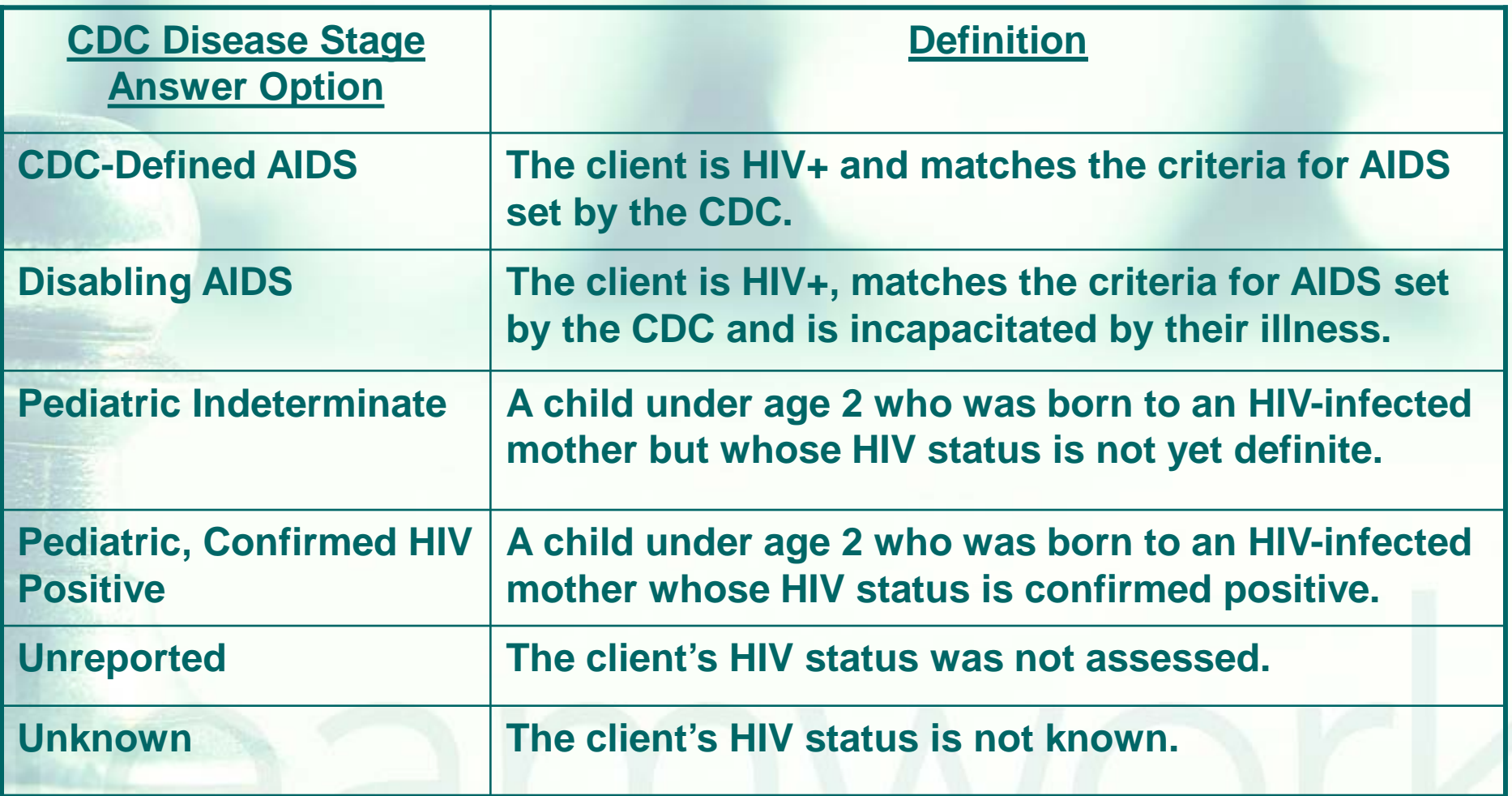

# **Tips for collecting CDC Disease Stage**

- You must update this field when a client's disease stage changes. Some examples of this would be if:
	- An HIV negative client becomes positive;
	- A pediatric client no longer qualifies as pediatric or

teamwork

An HIV client's disease progresses to AIDS.

# **Tips for collecting CDC Disease Stage**

- Some other tips when collecting this field:
	- **All HIV negative clients in ARIES must be a** related/affected client; HIV negative clients must be linked to a primary HIV/AIDS client.
	- Only pediatric clients should have pediatric disease stage options selected.
	- Adult clients should have only adult disease stage options selected.

# **Tips for collecting CDC Disease Stage**

- Also critical for collecting CDC Disease Stage accurately:
	- **If a client has an AIDS Date in ARIES then** the client's CDC Disease Stage should have an AIDS stage listed.
	- $\blacksquare$  If a client has an AIDS Defining Condition and **Diagnosis Date** in ARIES then the client's CDC Disease Stage should have an AIDS stage listed.

The **AIDS Date** field is located on the Basic Medical Subtab under the CDC Disease Stage field….

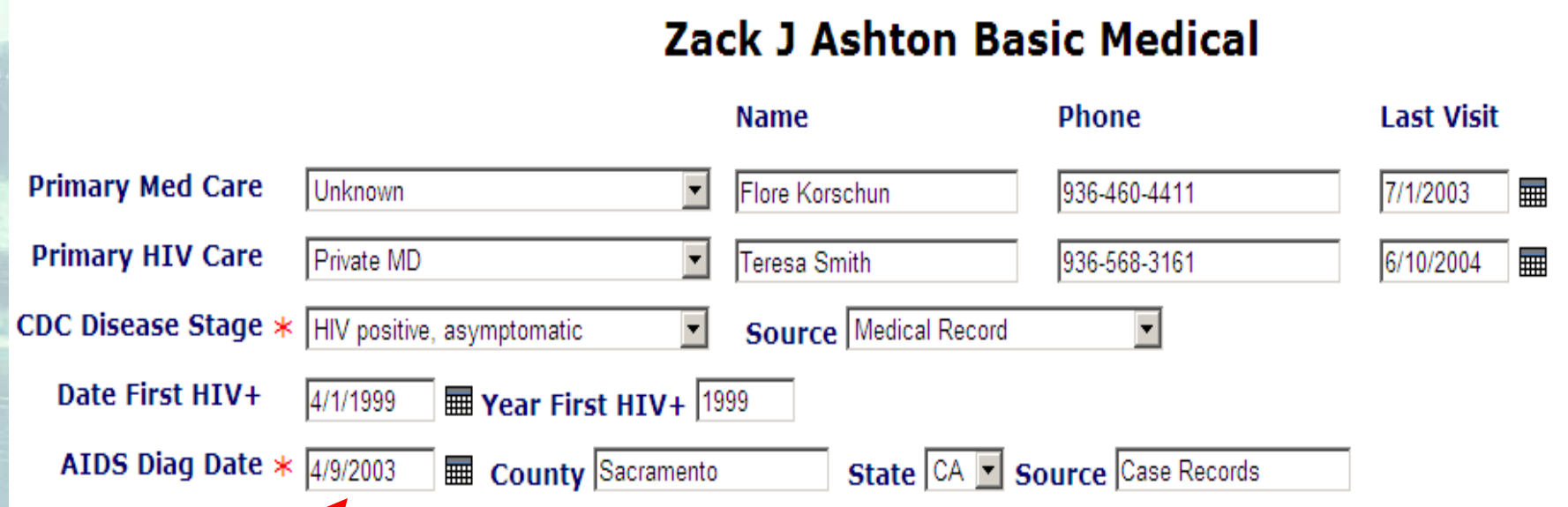

**\*Note: this client's CDC Disease Stage needs to be corrected/updated because an AIDS Diagnosis Date is listed.**

## The **AIDS Defining Condition** and **Diagnosis Date** fields are located on the Basic Medical Subtab underneath HIV Tests….

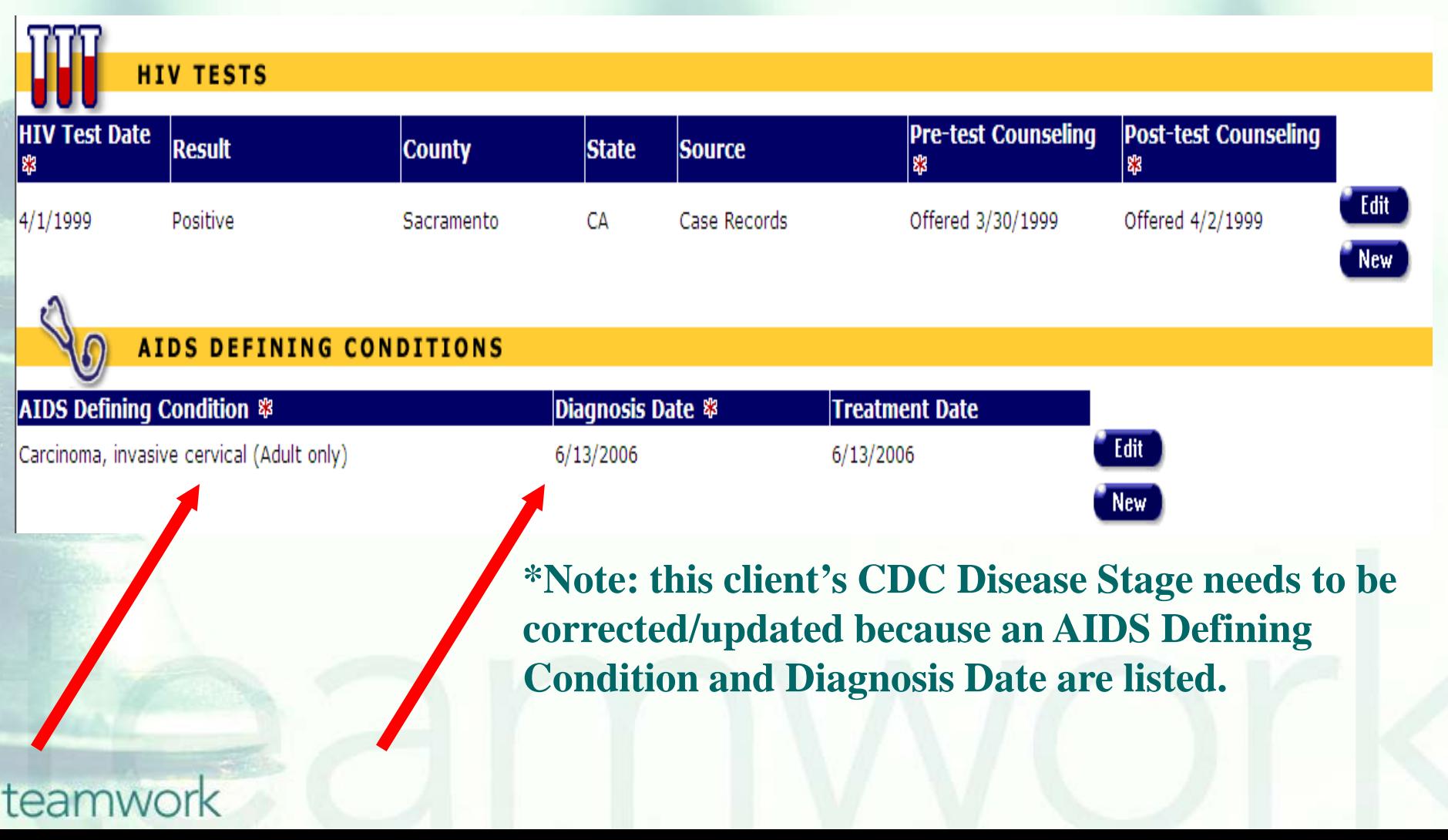

# **CDC Disease Stage Reminder**

■ Remember, if the client's CDC Disease Stage field is blank, ARIES will post a reminder message on the top of every Read-Only and Edit Screen.

**This message at the top of each ARIES** Screen will disappear once the CDC Disease Stage is completed.

- We hope these tips help improve your data collection in the future.
- Some of your records need attention now. We have designed a report that will help you find records in your agency that need CDC Disease Stage corrected and/or updated.

## To locate the **Fix-It: CDC Disease Stage** report go to Reports and select the **Client** menu.

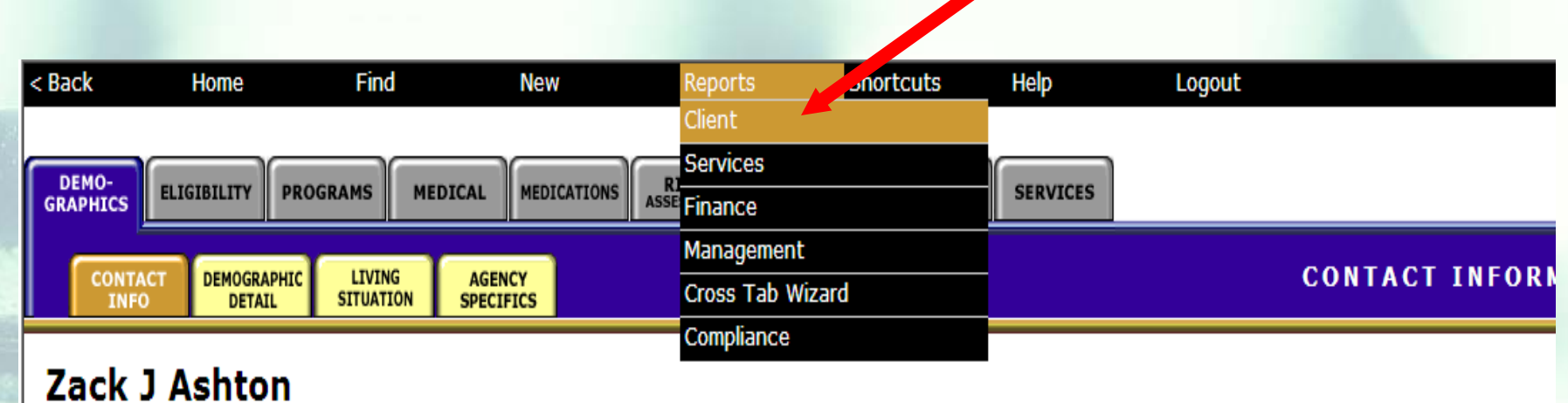

**Contact Information** Edit

#### **Phones:**

936-864-2875 (Mobile) -- be confidential; no messages 936-847-3452 (TTY) -- do not contact; be confidential; no messages zaashton106@ibm.com -- be confidential; no messages

#### Contact by mail: No

Be confidential Note: Note: Contact Dr. Howard Tsai regarding Blindness

## **The Fix-It: CDC Disease Stage Report is located at the bottom of the report page.**

Summary of Clients Enrolled

Summary of clients enrolled, filtered by Gender, Race1, enrollment date, and sexual orientation.

**MD Services** 

Displays Client ID DOB and Services Received

All Clients with Enrollment Status Filter

Lists all clients alphabetically, with an optional filter by Enrollment **Status** 

Fix-It: Client Identifiers

Lists clients served within a date range, and any problems with client **identifiers** 

Fix-It: CDC Disease Stage

Lists clients served within a date range with CDC Disease Stage, AIDS Diagnosis Date, and AIDS Defining Conditions

# **The Fix-It CDC Disease Stage Report**

**This report will list your clients served** within a specified date range with their: ■ CDC Disease Stage, **AIDS Diagnosis Date (if any) and AIDS Defining Conditions (if any).** 

## **Click on the report to run. Input your specified dates on the Report Filter Value page.**

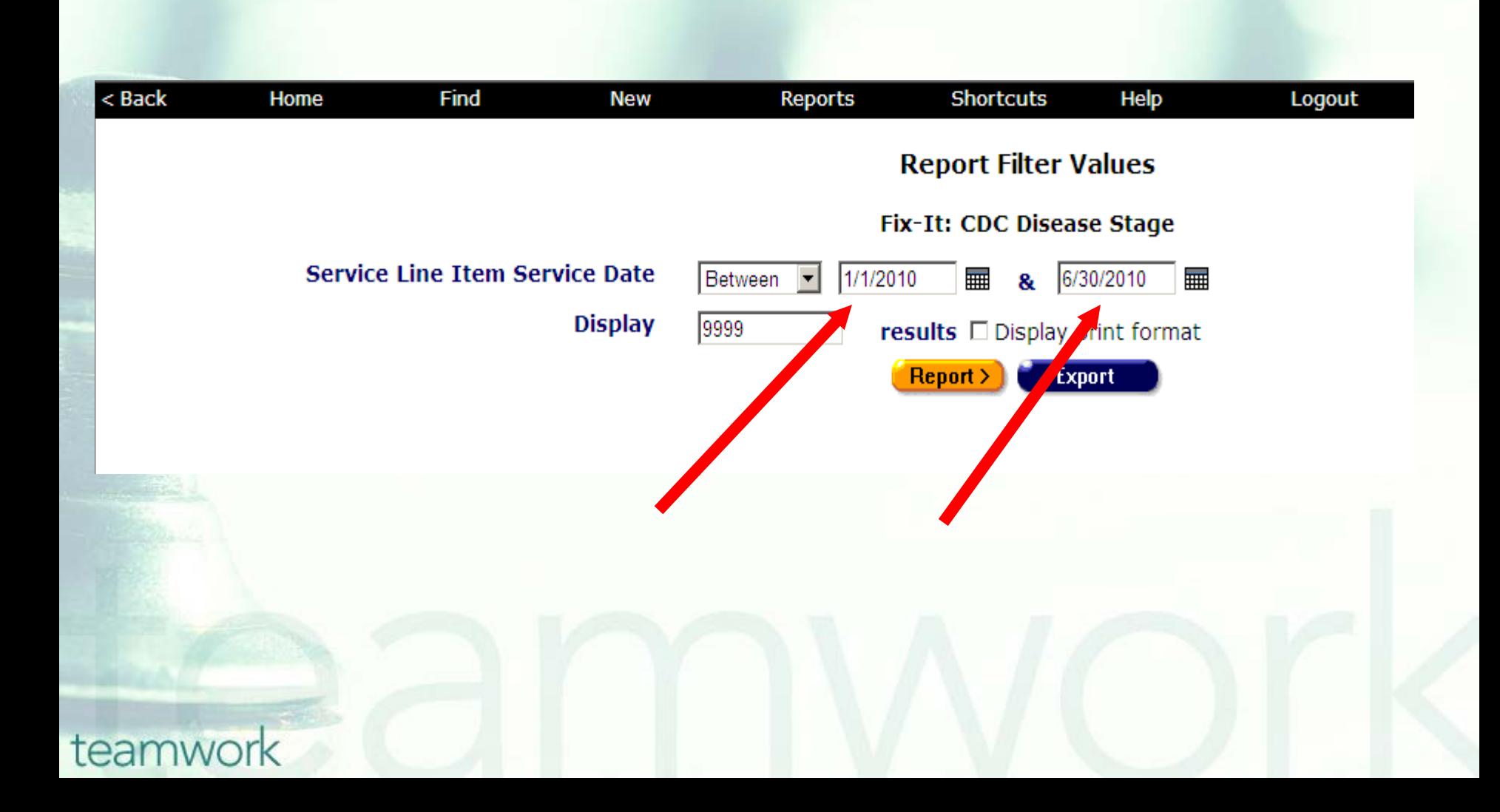

■ What will appear is a report showing all records for clients served by your agency during the specified date range. **Error messages will indicate which** records need attention and why. ■ The report will look something like this...

## Sample Fix-It **CDC Disease Stage** Report

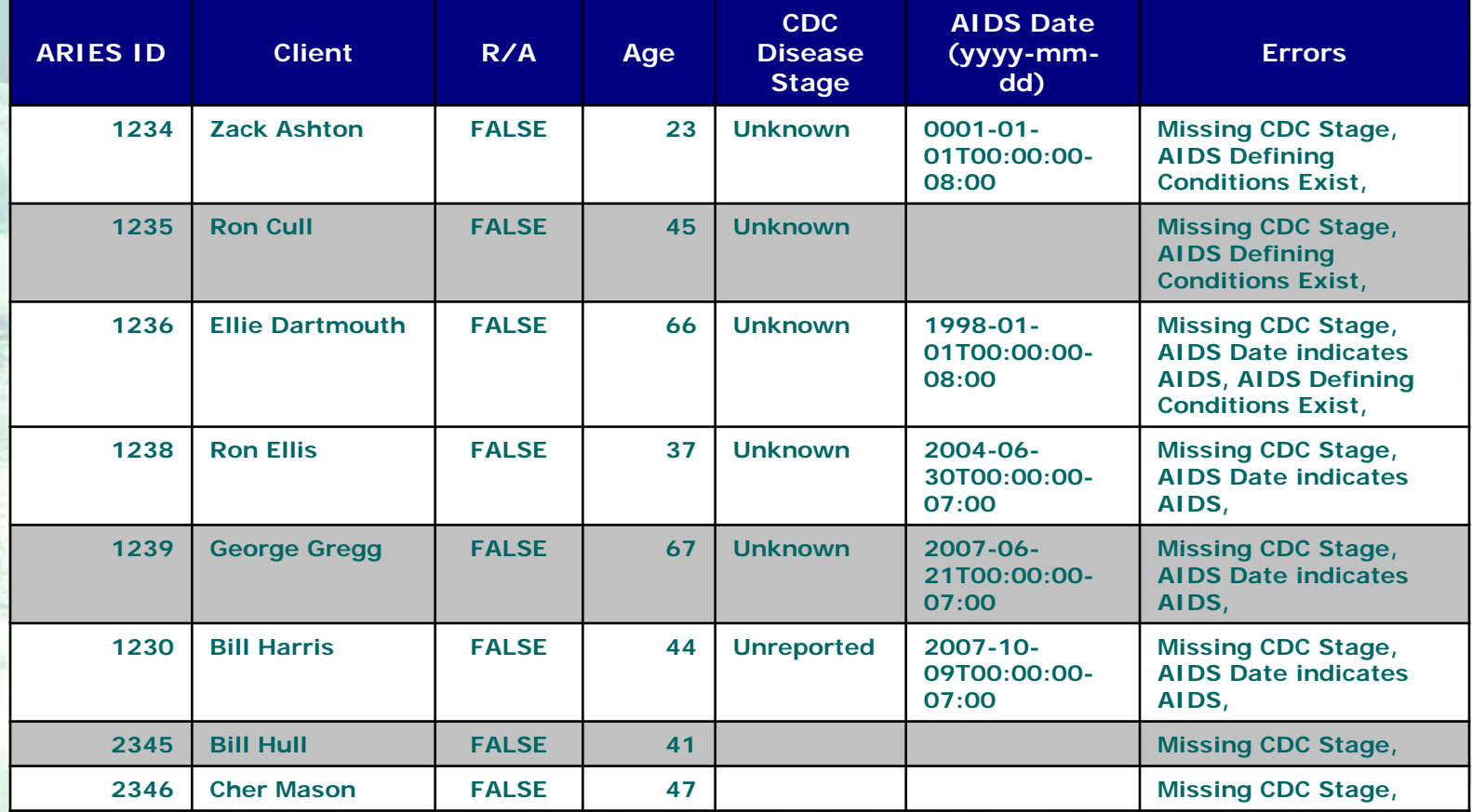

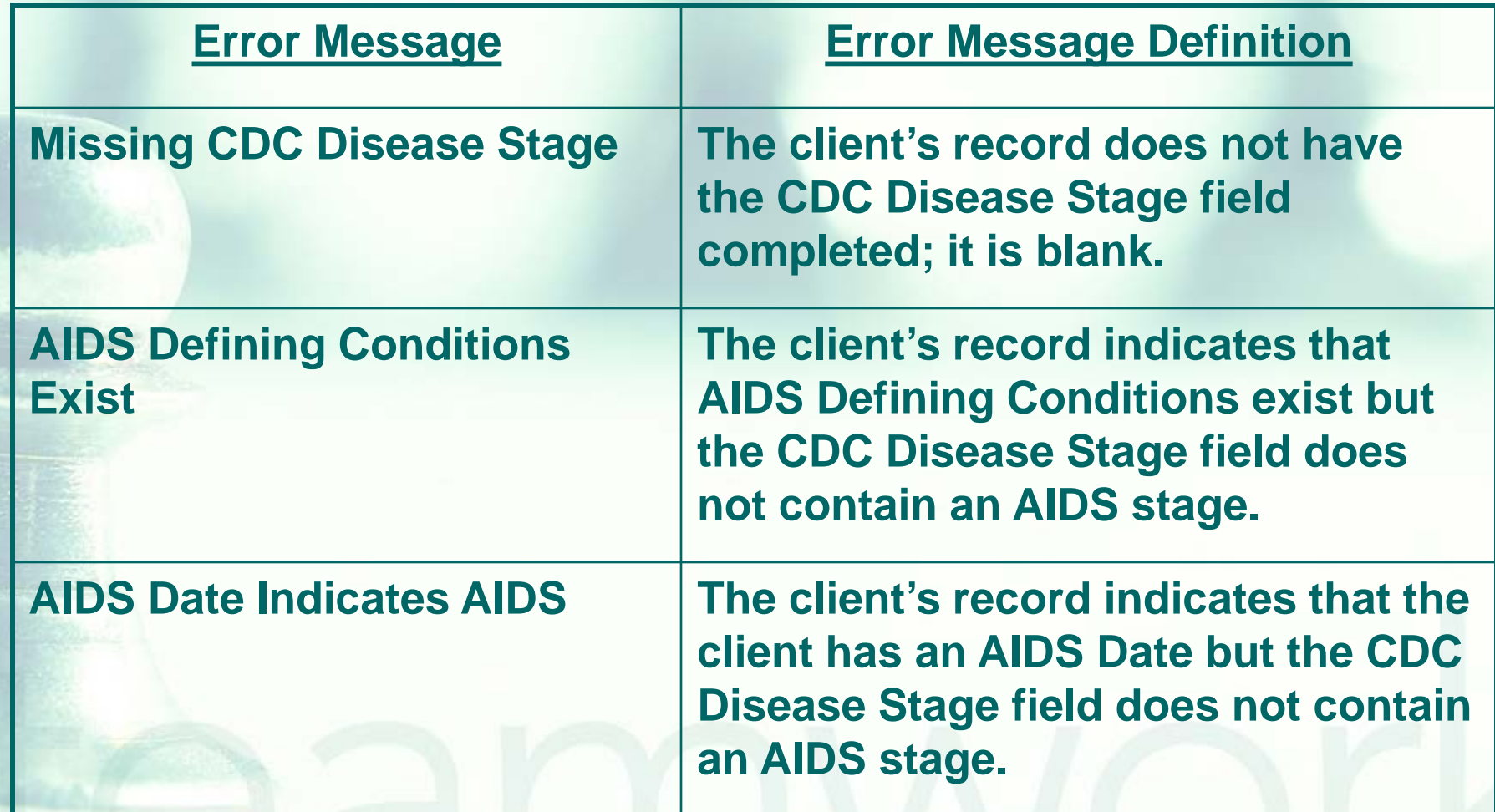

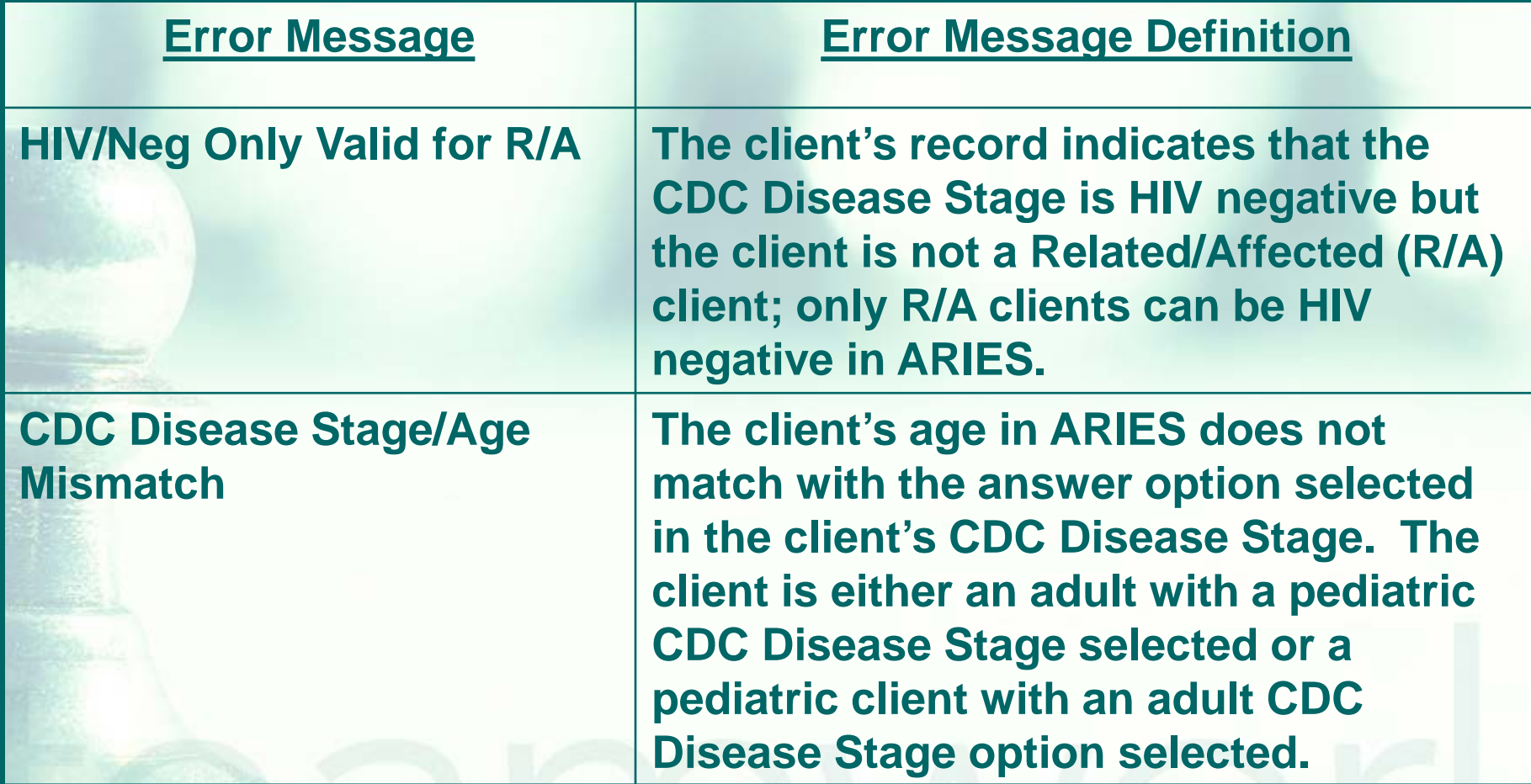

**Please look up the clients with error** messages using their ARIES ID. **Resolve the error by looking in client's** charts and/or assessments for the missing or inaccurate information. **Then update ARIES accordingly.** 

# **Questions & Answers**

**Do you have any questions?** 

### **Additional Resources:**

- **This presentation is posted in the Training** section of [www.projectaries.org.](http://www.projectaries.org/)
- **The ARIES User Manual can be accessed** by pressing the F1 button while in ARIES.
- **The ARIES Help Desk can be reached at 866-411-ARIES**.

# **Thank you!**

- **Thank for participating! We hope that** this has been a productive use of your time.
- **Together we can improve ARIES data** quality!